<sup>x</sup>g a t e p

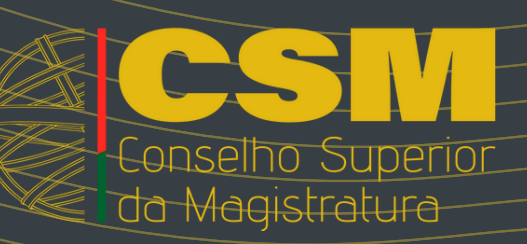

#### Grupo de Apoio à Tramitação Eletrónica de Processos

*Newsletter* n.º 3 20 dezembro 2023

95

 $\boldsymbol{(\cdot\cdot)}$ 

#### #**Ativar a rede wi-fi nas salas de audiência**

Em muitas das salas de audiências do Tribunais, existe uma rede wifi instalada pelo IGFEJ que permite o acesso ao CITIUS e MAGISTRATUS, sem necessitar da VPN. Esta rede com a identificação **@p7r1bY**, deixou de funcionar com a emissão dos novos cartões dos Magistrados.

Para resolver este constrangimento, o IGFEJ irá emitir, para cada Magistrado que assim o solicite, através do órgão de gestão da sua Comarca, um novo certificado de autenticação, o qual será instalado no computador do Magistrado e acrescerá ao certificado já existente associado ao cartão, pelo qual cada Juiz acede hoje ao CITIUS e MAGISTRATUS.

## gatep | CSM

O novo certificado emitido será pessoal e intransmissível, sendo enviado a cada Juiz que manifeste tal interesse para o seu email profissional (o terminado em @juizes-csm.org.pt), juntamente com uma password necessária para a instalação do mesmo no computador do respetivo juiz.

O novo certificado apenas servirá para aceder à rede Wi-Fi + **@p7r1bY** + nos Tribunais, a qual é a mesma a nível nacional, podendo o Juiz ligar-se à mesma em qualquer Tribunal do pais, independentemente do Tribunal onde está colocado.

Por razões de segurança, este certificado tem a duração de 1 ano, sendo necessário que o Juiz solicite a emissão de novo certificado antes de expirar tal prazo (podendo tal pedido ser feito pela presidência da comarca, em email a enviar atempadamente ao IGFEJ)

Todo o processo de instalação do certificado e ativação da rede Wi-Fi **@p7r1bY** será feito pelo técnico de informática que presta assistência na respetiva comarca, com o apoio dos elementos do GATEP, sempre que tal se afigure necessário. Querendo fazer por si, o Juiz pode ver como se faz tal instalação, clicando **[aqui](https://csmagistratura-my.sharepoint.com/:b:/g/personal/assessoria_comunicacao_csm_csm_org_pt/EbzFceJ3FDpGqOkRDi3WALUBPlgsc5XAYFaAU0k_jNJq7g?e=6wAWnX)**.

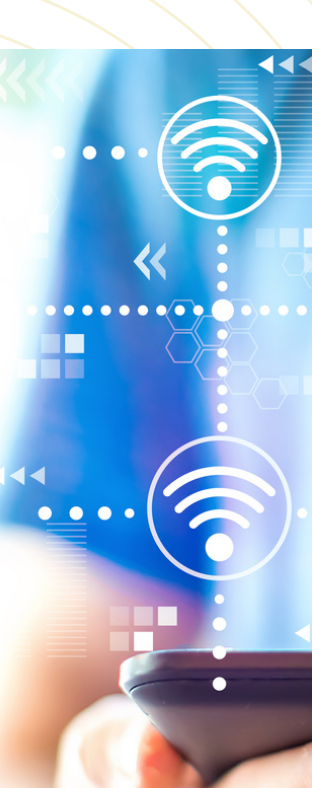

## gatep | CSM

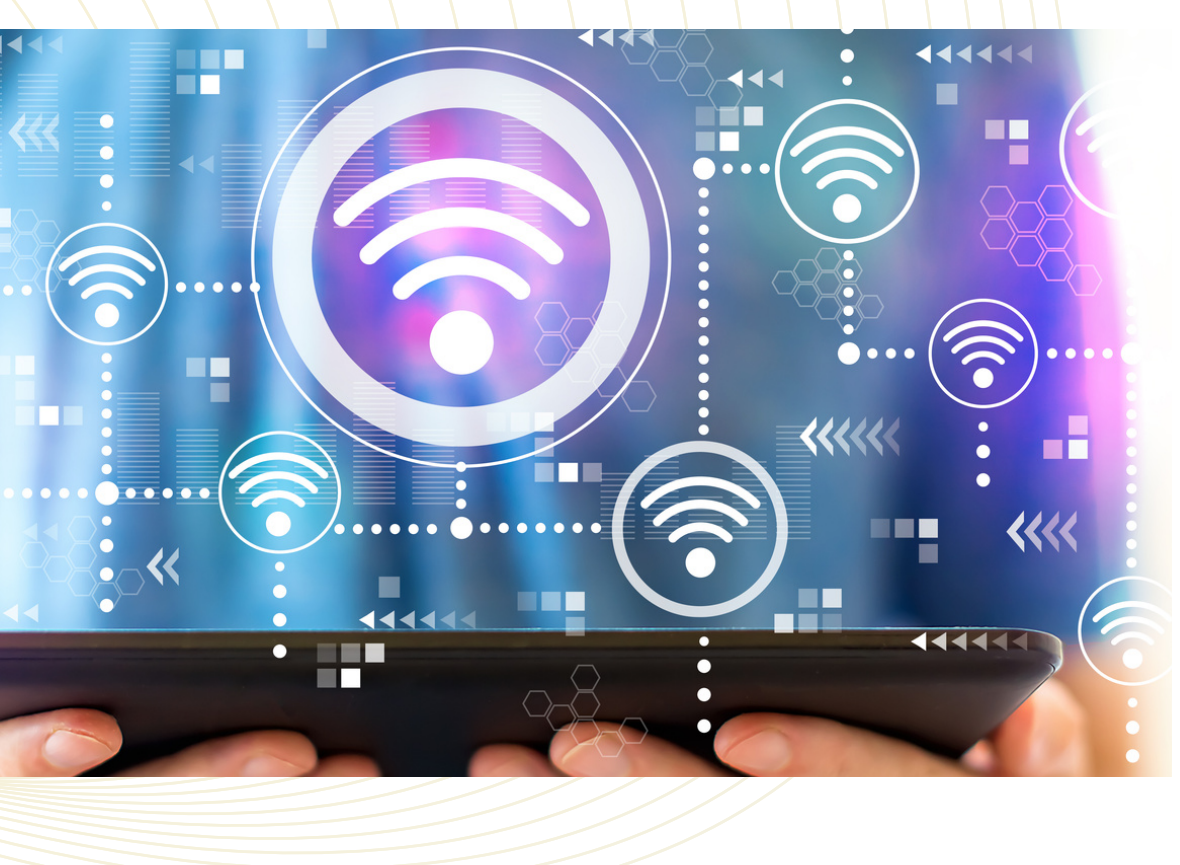

Em qualquer momento, o Juiz pode solicitar a emissão desse novo certificado, estando o GATEP sempre disponível para o ajudar.

E já sabem, **qualquer dúvida contactem o GATEP do CSM**.

#### #**Ditado no Word do Office365**

Com o Microsoft 365, passamos a ter todas as ferramentas Microsoft Office ao nosso dispor. No caso do Word, passamos a ter funcionalidades que não estão disponíveis na versão pré-instalada no nosso computador profissional.

Uma das funcionalidades mais relevante é o Ditado no Word. A partir de agora **podemos falar para o computador, que ele irá escrever tudo o que dissermos, com a devida pontuação**.

> Para quem tem dificuldades em escrever no teclado, tem no ditado uma solução mais eficiente de inserção de texto no Word.

Quanto mais falarmos, menor será o erro na tradução para texto, uma vez que ele reconhecerá melhor a nossa dicção e a forma de entoação que damos às frases.

### gatep | CSM

Esta ferramenta é muito útil para ditar um despacho ou sentença, ler uma passagem de um livro, que queremos incluir como citação no nosso documento, ou fazer o resumo de um processo, enquanto folheamos o mesmo.

Para saber como ativar esta funcionalidade, clique **[aqui](https://csmagistratura-my.sharepoint.com/:v:/g/personal/assessoria_comunicacao_csm_csm_org_pt/ES_CJ0H9b9tNhHqh0nA1BoIBjf6w9l-KD2w9beqj_uazDg?e=ZoGw3o)**.

Acedemos ao Teams a partir do seguinte endereço (comum a todas as aplicações Microsoft):

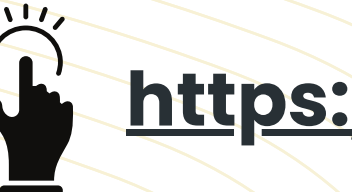

#### **<https://login.microsoftonline.com/>**

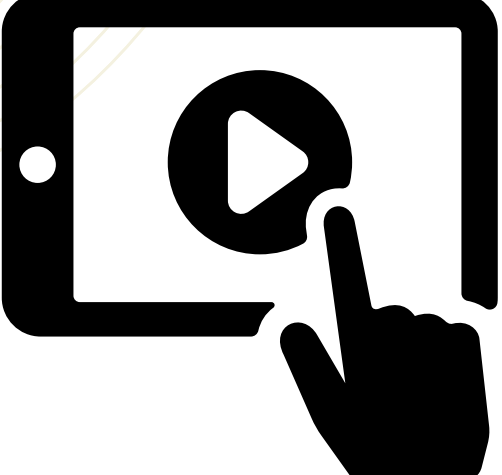

Nesta newsletter vamos aprender a utilizar o Teams para criar uma equipa privada de trabalho; associar membro à equipa; criar publicações na equipa; partilhar e trabalhar documentos; e agendar reuniões.

Para facilitar a aprendizagem dividimos a formação em quatro vídeos.

#### **#Teams**

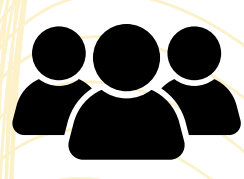

Nesta newsletter vamos continuar no universo Microsoft, desta vez com o Teams.

O Teams é um aplicativo que facilita o trabalho colaborativo permitindo, entre outras funcionalidades, a partilha de mensagens e documentos ou o agendamento simples de reuniões de equipa.

Pode ser utilizado para criar uma equipa do juízo com o Juiz e os respetivos funcionários; ou uma equipa de um Tribunal Coletivo com os Juízes que o compõem; ou, por exemplo, uma equipa no Tribunal da Relação com todos os Desembargadores da secção respetiva.

No **primeiro** vídeo iremos aprender a aceder ao Teams para criar uma equipa e associar membros.

## gatep | CSM

No **segundo** vídeo vamos aprender a criar publicações dentro da equipa.

No **terceiro** vídeo teremos a oportunidade de aprender a adicionar e trabalhar documentos em ambiente colaborativo.

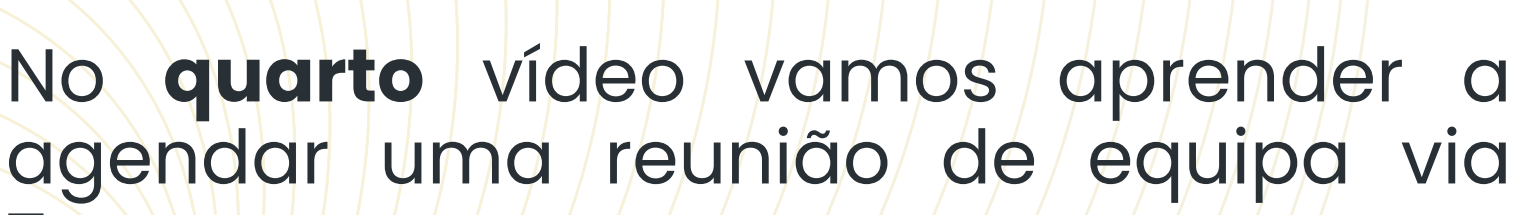

Teams.

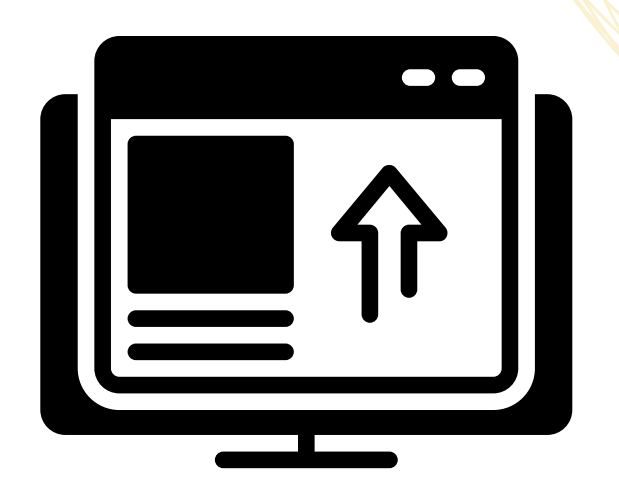

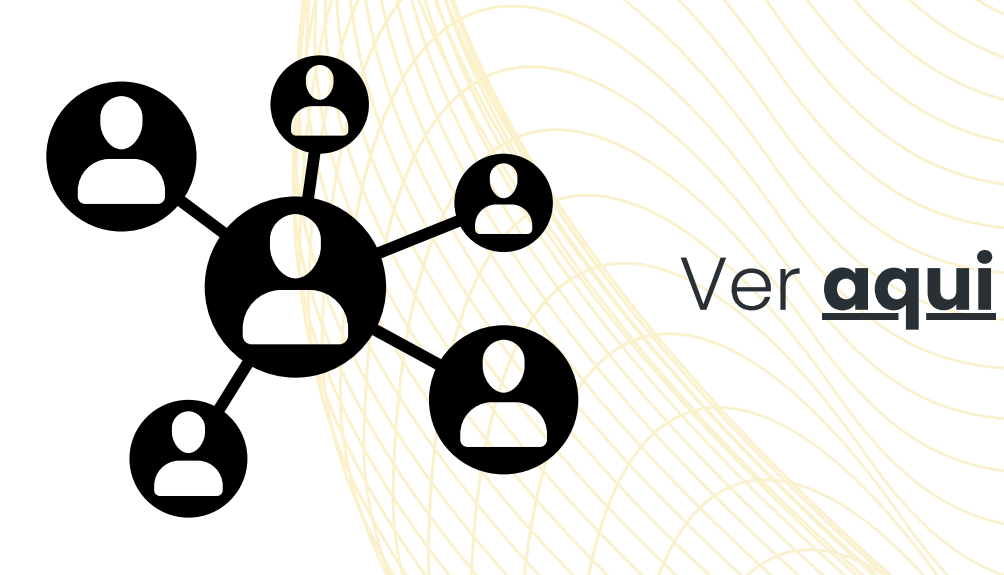

Ver **[aqui](https://csmagistratura-my.sharepoint.com/:v:/g/personal/assessoria_comunicacao_csm_csm_org_pt/Eb_JGdSAAKBFnFhUTmfBLYEBCI8dHY_80NUaYD4G8w9o3w?e=aJrJtZ)**

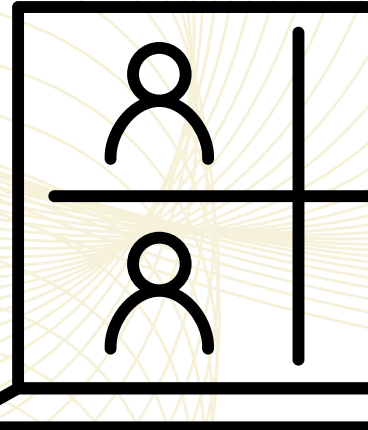

Ver **[aqui](https://csmagistratura-my.sharepoint.com/:v:/g/personal/assessoria_comunicacao_csm_csm_org_pt/EfLLAI2NUrdIp_8hQD8xoCsBaGmuDstxDycgeV0QmakEAQ?e=Sqr83k)**

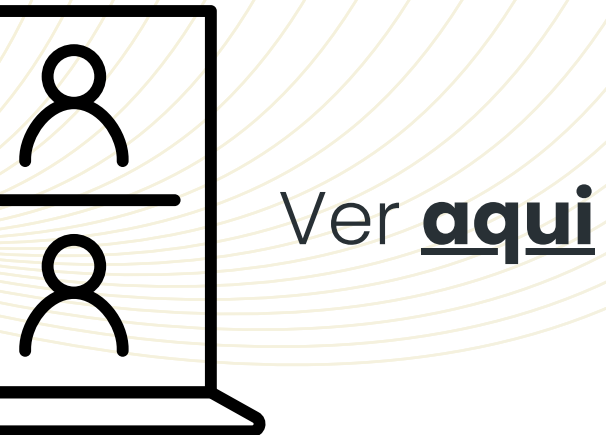

**#Os próximos desenvolvimentos da interface de utilizador da base de dados de publicação de jurisprudência com ECLI**

Tal como anunciado na newsletter lançada em Outubro, daremos nota, nesta **M**publicação, dos próximos desenvolvimentos do ECLI que visam tornar a respetiva interface mais amiga do utilizador e, sobretudo, mais útil, no sentido das respetivas funcionalidades constituírem uma mais valia que a torne ferramenta de trabalho indispensável para os Juízes.

1- Na possibilidade de criação de notas: Depois de abrir a interface de utilizador, no local destinado à recolha das notas, o utilizador deve seleccionar o texto ao qual pretende referenciar as notas e clicar no botão direito do rato/aceder ao menu de contexto:

As funcionalidades já programadas traduzem-se:

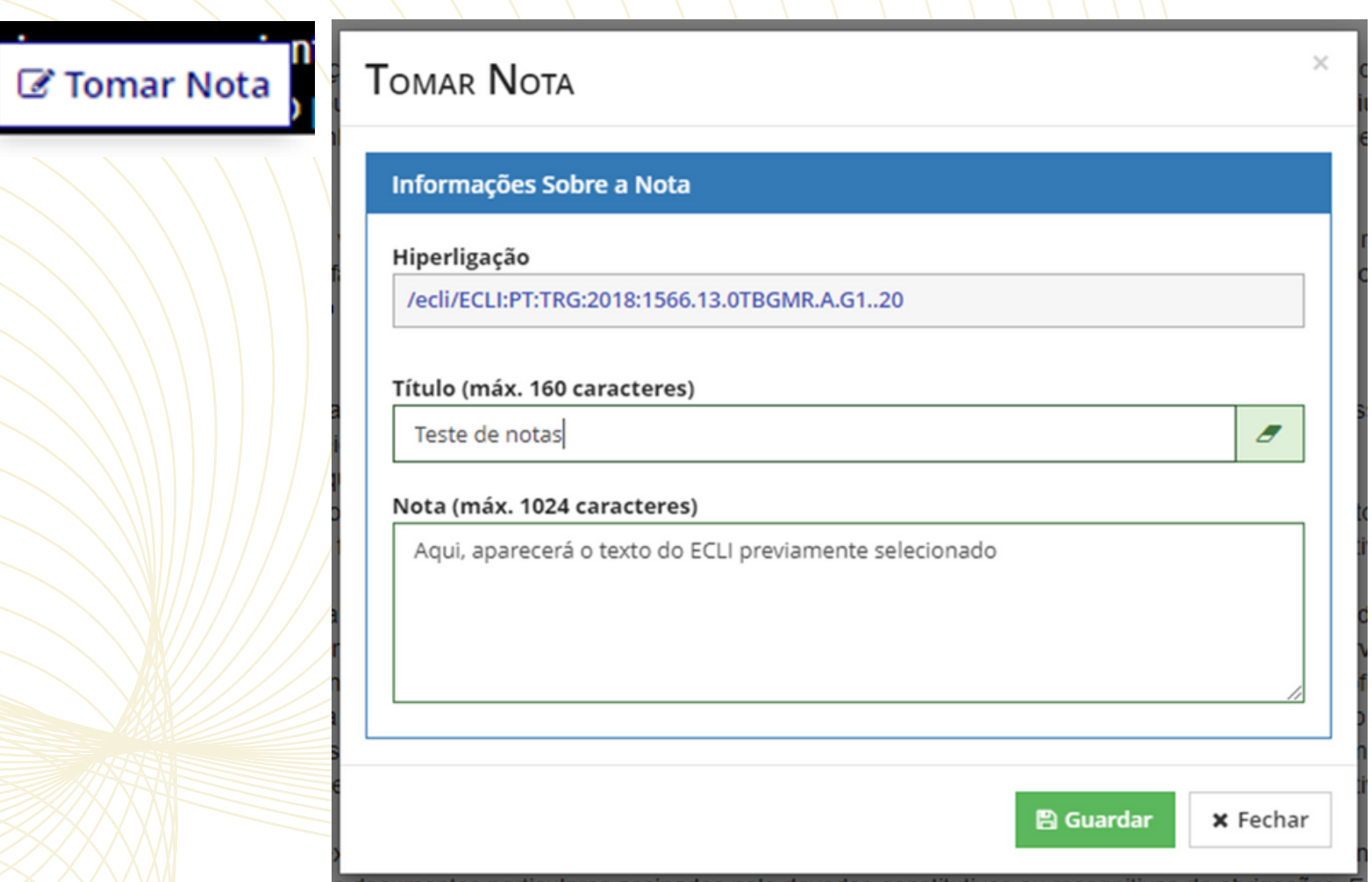

2- Na possibilidade de guardar pesquisas realizadas pelo utilizador.

3- Na geração de notificação aos utilizadores sempre que seja publicada uma decisão segundo as opções do utilizador.

Esta funcionalidade é ativada do seguinte modo:

Menu principal (com autenticação) -> Definições -> Definições de notificações

 $\bigstar$  > Pes  $\bigstar$  > Acc

 $\bullet$  A

 $\mathbb{Z}$   $\rightarrow$  As

 $\equiv$  Geri

& Utiliz

**A** Lista

**☆** Geri

**Φ** Defi

**A** Def

*C* Alte

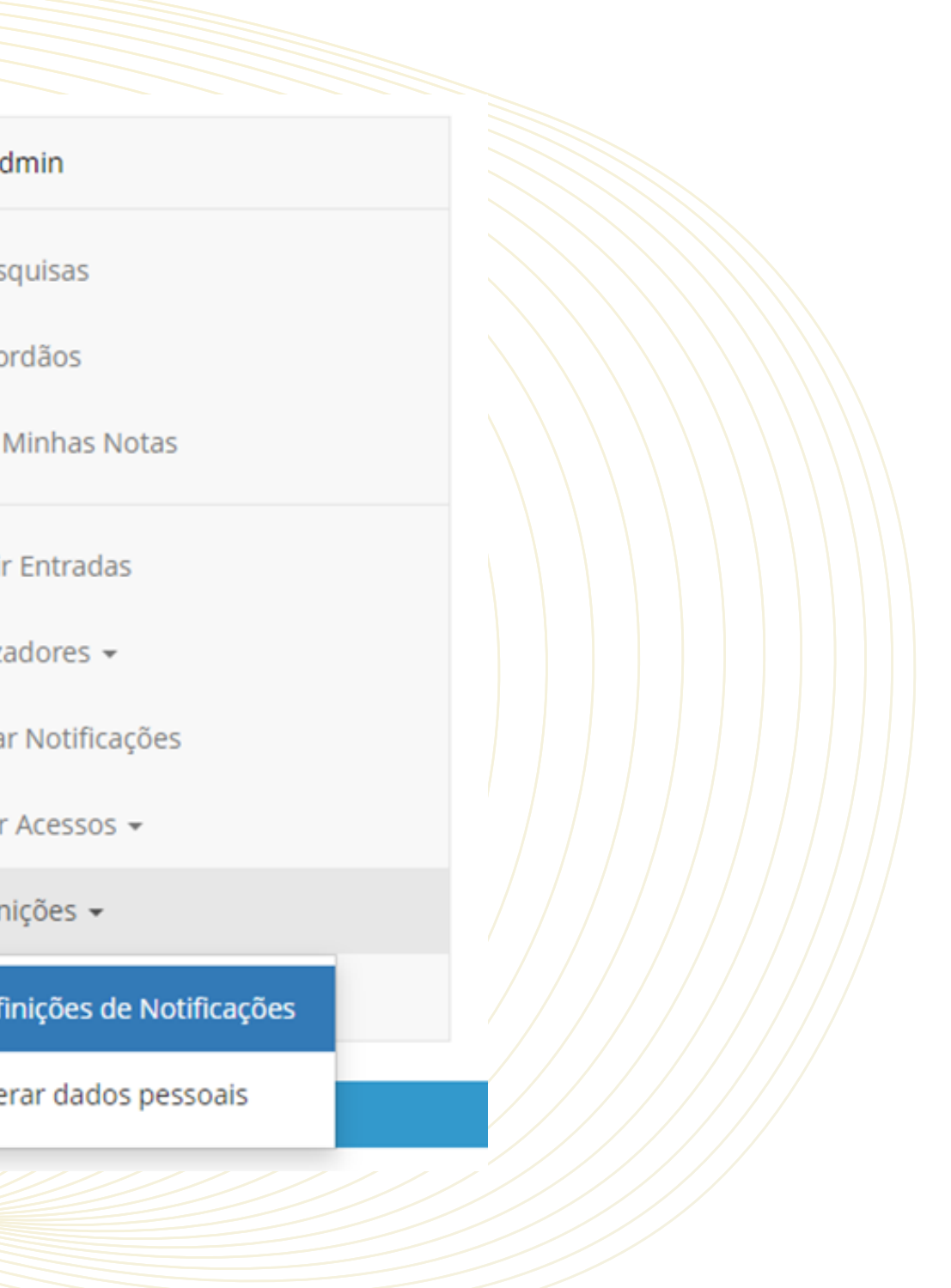

**CONSELHO SUPERIOR DA MAGISTRATURA** 

Manual - ECLI - Ficha Técnica - Advertência - Contactos - Estatísticas - Alterações -

#### ECLI · European Case Law Identifier

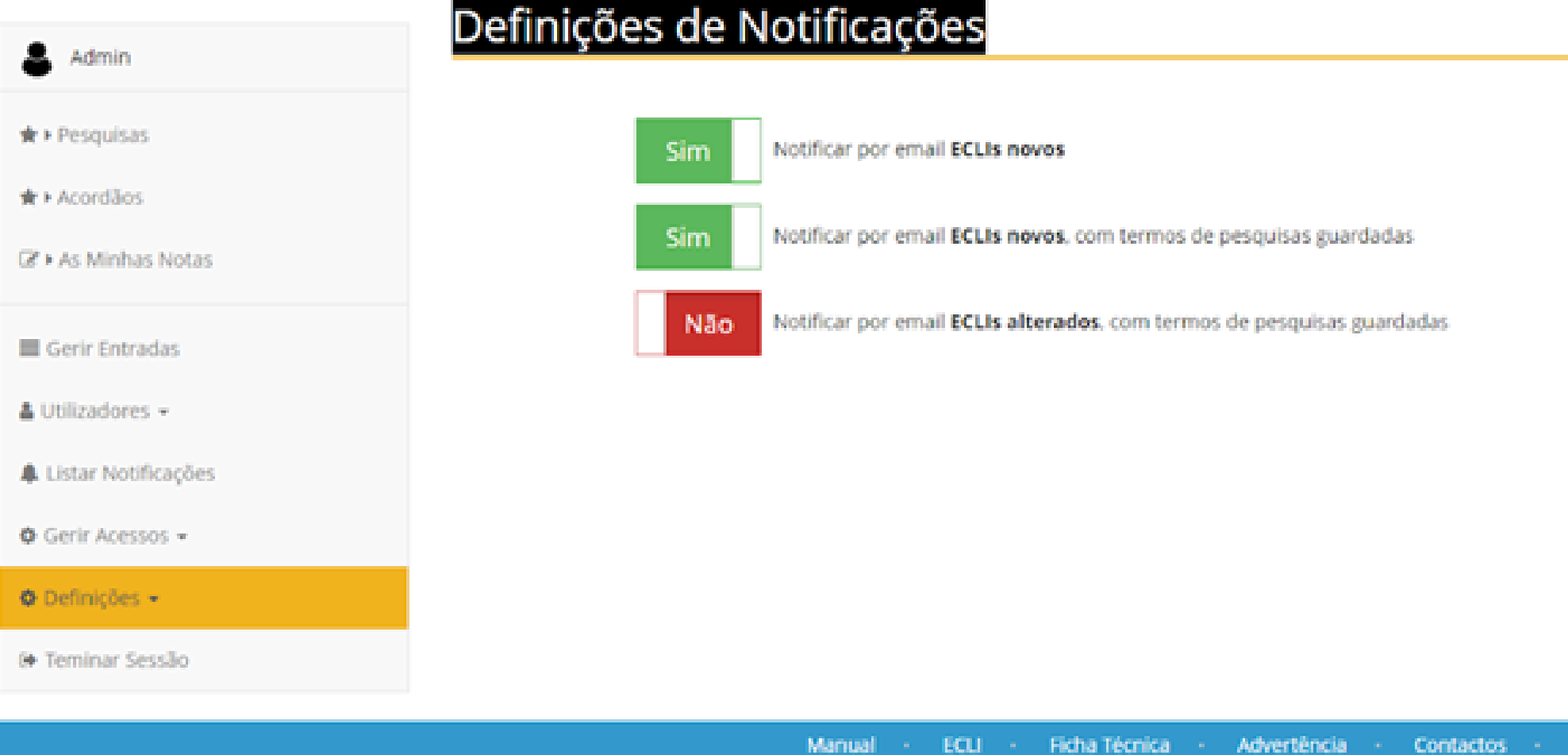

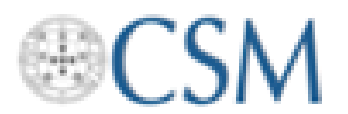

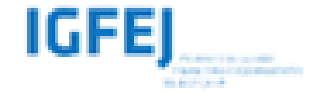

© 2021 ECLIPT. TODOS OS DIREITOS RESERVADOS.

#### gatep | CSM

Esta publicação foi produzida com o apoio financeiro do Programa de Justiça da União Europeia. O conteúdo desta publicação é da exclusiva responsabilidade dos parceiros do projecto ECLI-PT e não reflecte, de forma alguma, as opiniões da Comissão Europeia.

Estatísticas Alterações

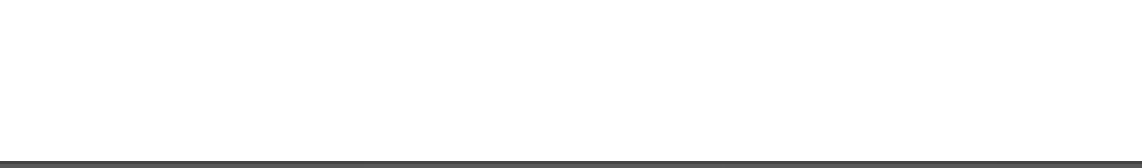

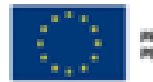

PROJECTO-OD FINANCADO<br>PELA UNIÃO EUROPEIA

Desenvolvido por CSM/DDIJ

DDIJ (informatica@csm.org.pt) - 2021

Após, surgirá uma janela de "pop up" , que contém do lado esquerdo a opção "Registar" e do lado direito dois campos: um para a introdução do endereço de correio eletrónico e outro para a introdução de uma palavra passe.

No primeiro acesso, o utilizador deverá selecionar a opção "Registar", após o que será conduzido a uma página de criação de nova conta.

Nessa página, o utilizador deverá indicar o seu endereço de correio eletrónico, o seu nome e criar uma palavra passe com o mínimo de 6 caracteres.

Em Wcada Separador, a apresentação da jurisprudência será feita por ordem decrescente de antiguidade (da mais recente para a mais antiga).

## gatep | CSM

Criação de separadores ("tabs") no cabeçalho ("Header") da interface.

Cada separador corresponderá a uma Categoria de Processo (Cível, Comércio, Execução de Penas, Família e Menores, Penal).

Para a utilização das três primeiras funcionalidades indicadas, o utilizador deverá registar-se, acedendo ao canto superior direito da interface e clicando na opção "Entrar".

#### gatep | CSM

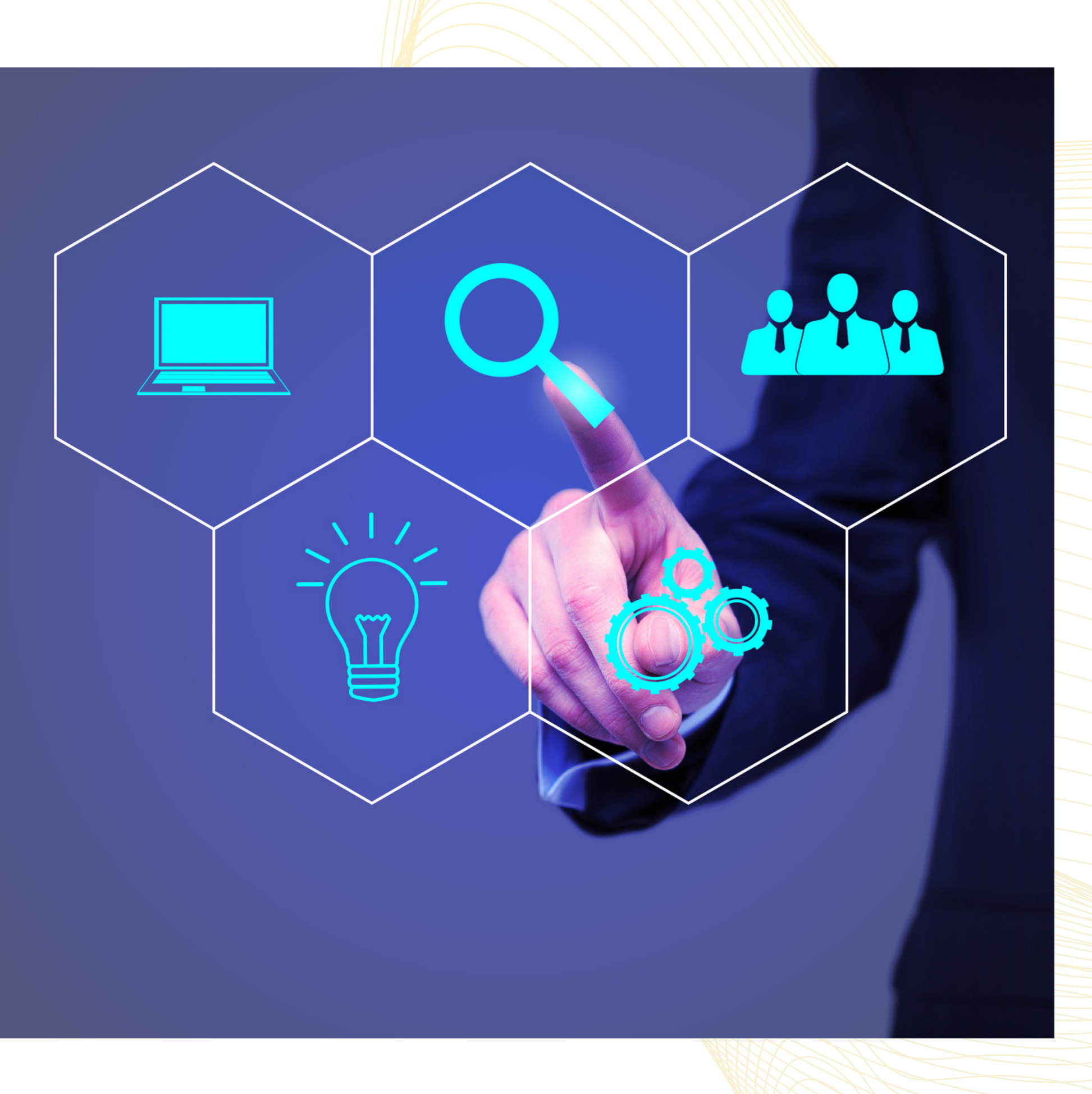

Após a confirmação do código de segurança que aparece em imagem, deverá clicar no botão do canto inferior direito da interface "Registar".

No segundo acesso à área pessoal do utilizador, o sistema solicitará a introdução do endereço de correio eletrónico e da palavra passe criada para o efeito do registo, após o que o utilizador deverá clicar no botão "Iniciar Sessão".

Boas pesquisas!

#### **#IUDEX**

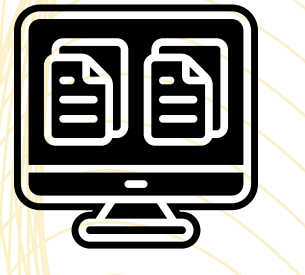

Conforme explicitado na newsletter n.º 2, o IUDEX encontra-se em profunda reformulação da sua arquitetura tecnológica, visando a disponibilização de mais funcionalidades e de um acesso mais amigável, sem condicionar a necessária salvaguarda da segurança e da sua certificação.

Enquanto a nova versão está a ser compilada, afigurou-se pertinente iniciar a disponibilização de algumas ferramentas de apoio à decisão e tramitação, inclusive para efeitos de experimentação e feedback da sua usabilidade e/ou das melhorias que sejam tidas por pertinentes.

## gatep | CSM

Assim, como primeira aplicação, que igualmente servirá de base para uma subsequente ferramenta autónoma de cálculo de prazos processuais, encontrase em desenvolvimento uma funcionalidade de cálculo de número de dias processuais e de dias úteis. Esta aplicação é suscetível de ter relevo no direito civil e comercial e no direito processual civil (com datas já decorridas; a aplicação de prazos terá uma abrangência | | diversa, | | para | | datas passadas, em curso ou futuras e no foco do direito processual civil). O output de dias úteis terá relevo para procedimentos administrativos, designadamente os que correm termos entre os Juízes e o CSM ou o Juiz Presidente de Comarca ou das Relações.

Como primeira aplicação, que poderia servir de base para uma subsequente de cálculo de prazos processuais, sugiro a criação de uma funcionalidade de cálculo de número de dias processuais e de dias úteis. Esta aplicação teria relevo no direito civil e comercial e no direito processual civil (com datas já decorridas; a aplicação de prazos terá uma abrangência diversa, para datas passadas, em curso ou futuras e no foco do direito processual civil).

O output de dias úteis terá relevo para procedimentos administrativos Juiz Presidente de Comarca, CSM). A aplicação terá em consideração dias no intervalo, incluindo a data de início e a data de fim, férias judiciais, fins de semana e feriados.

# gatep | CSM

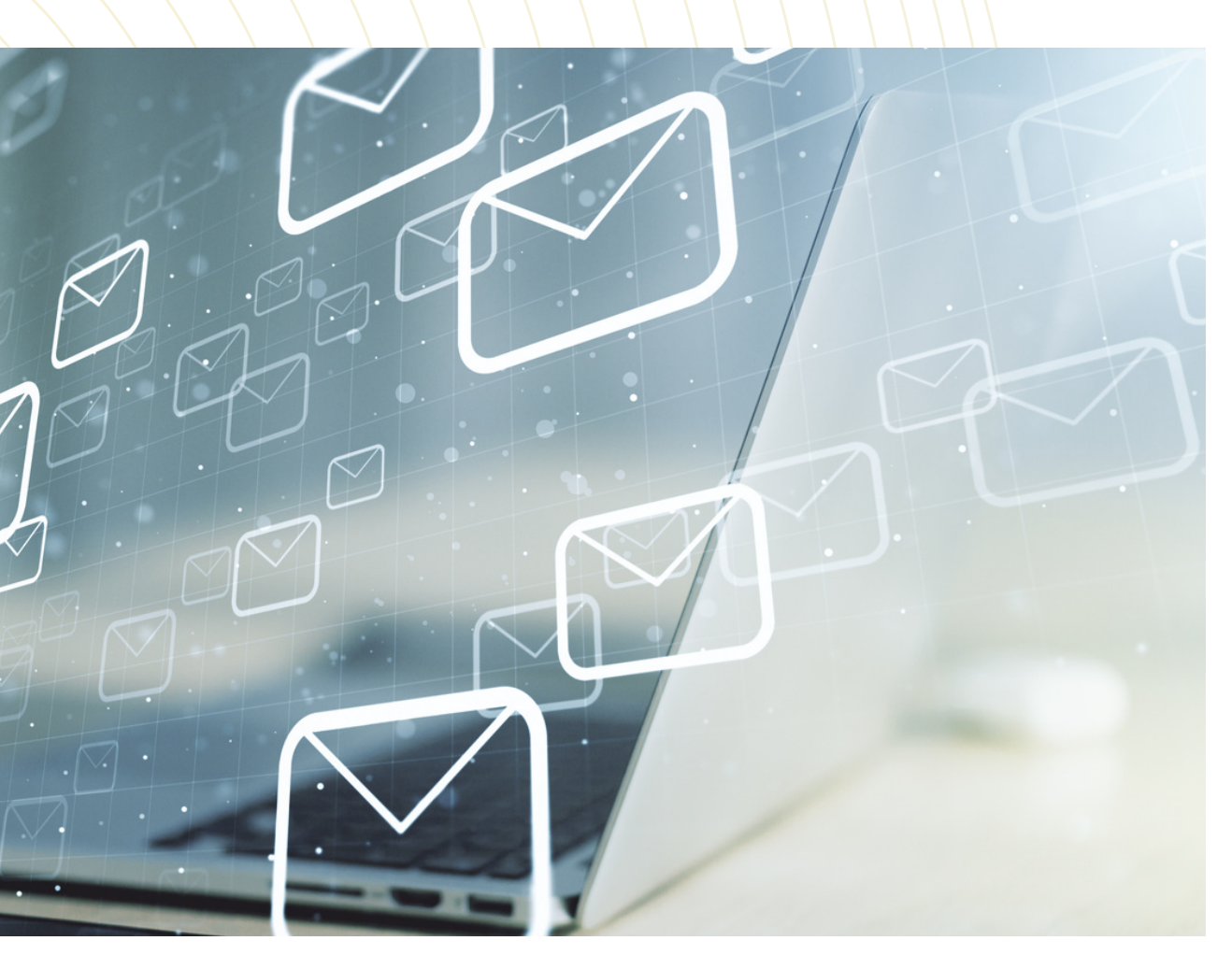

Nas próximas newsletters será dado conhecimento do estado do desenvolvimento, bem como de novas aplicações que serão desenvolvidas, estando o GATEP disponível para acolher as sugestões de novas funcionalidades que sejam solicitadas ou sugeridas pelos Juízes.

#### **# S A B I A Q U E . . .**

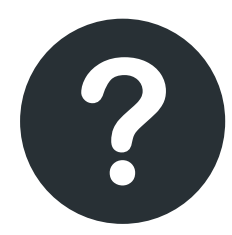

Pode criar vários ambientes do Google Chrome (para Jurisprudência, Legislação, Jurisprudência, Legislação,<br>sites de utilização pessoal, e t c...) ?

Para saber como, clique **[a](https://csmagistratura-my.sharepoint.com/:v:/g/personal/assessoria_comunicacao_csm_csm_org_pt/Eb4udlMCxnJJpsA5rOvmKq4B8CXFS-Qjx9F-fNdwRTNwOw?e=77gtd3) q u i**.

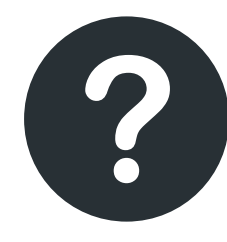

Pode configurar o Word para, nos documentos novos, apresentar o tipo de letra e a formatação por nós escolhida?

Para saber como, clique **[aqui](https://csmagistratura-my.sharepoint.com/:v:/g/personal/assessoria_comunicacao_csm_csm_org_pt/EWI95vgk0zxDmDgtFSo12SMBgN5TXtSYsQcUx0ADZoaNbA?e=L4Nm0S)**.

## gatep I csm

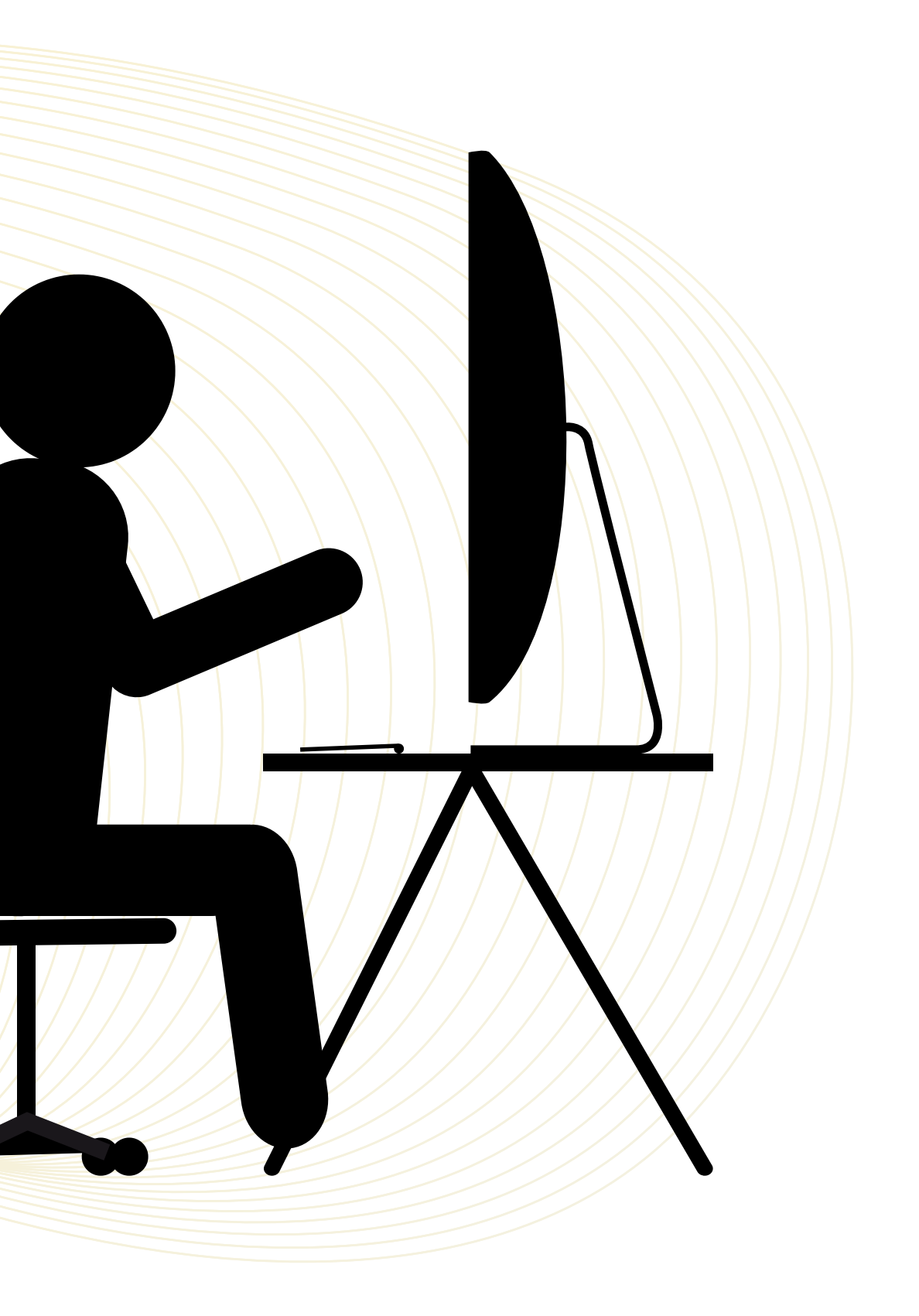

#### **#Na próxima edição**

- Sistema Integrado de Informação Processual (SIIP)

- Apoio Logístico à Tramitação de Elevada Complexidade (ALTEC)

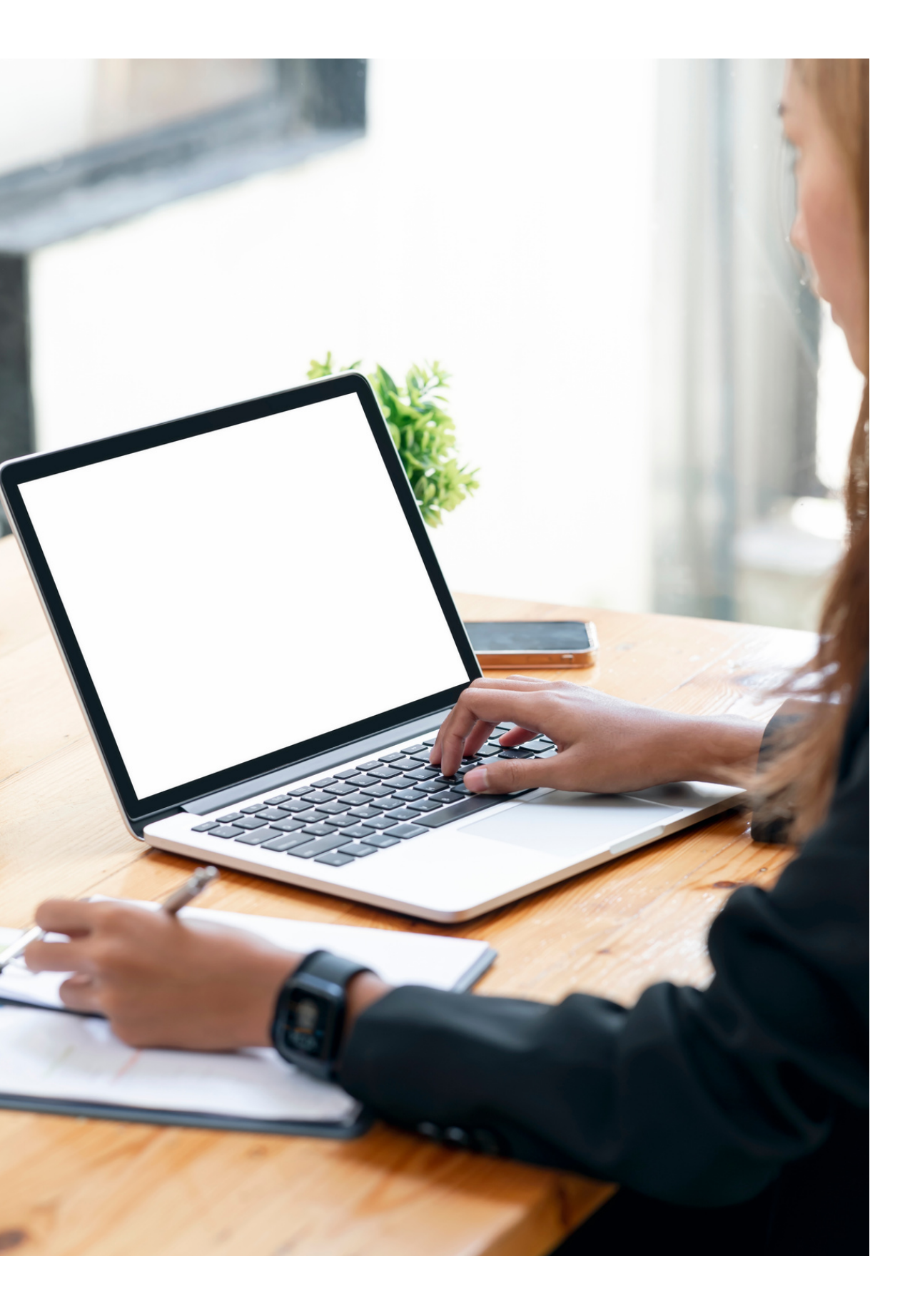

#### **# MEMBROS DO GATEP**

- Juiz Desembargador João António Filipe Ferreira
- Juiz Desembargador Joel Timóteo Ramos Pereira
- Juiz de Direito António Joaquim da Costa Gomes
- Juiz de Direito Célia Isabel Bule Ribeiro Marques dos Santos

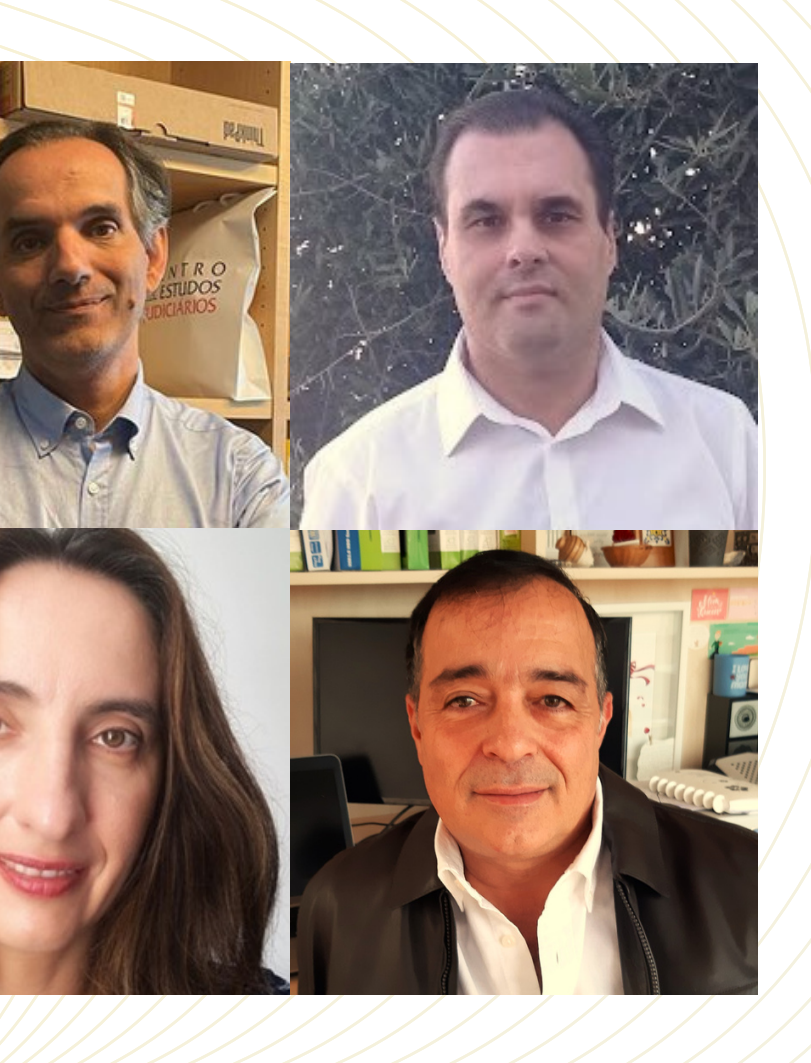

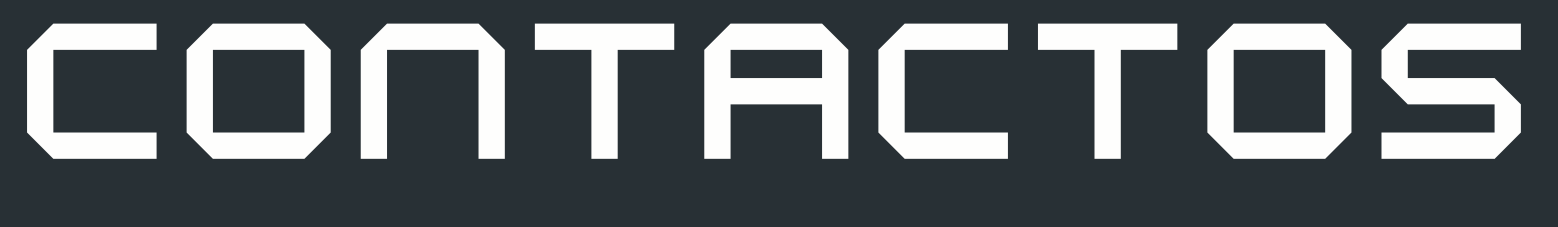

csm.org.pt

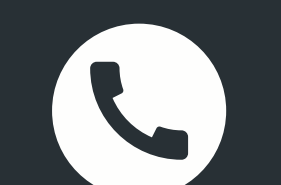

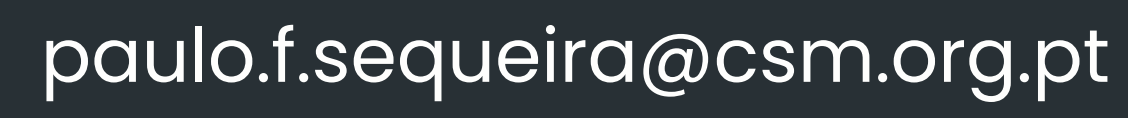

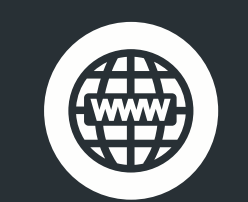

213 220 020 | VoIP: 711674

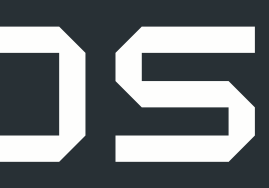

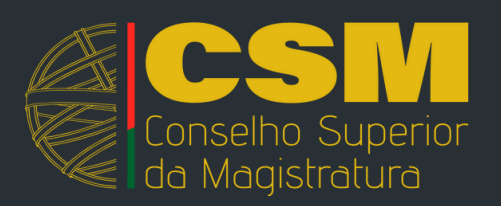